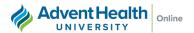

## **How to Print My Receipt for Tuition Reimbursement**

Many times, students receiving tuition reimbursement through their employers are required to provide proof of payment as part of the process. Follow these steps to obtain your receipt:

- 1. Login to my.ahu.edu
- 2. Select "Academics"

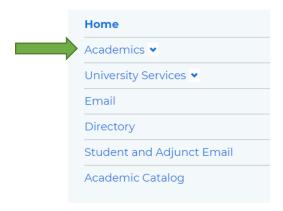

3. Under My Academic Resource System (MARS), select "Employer Receipt"

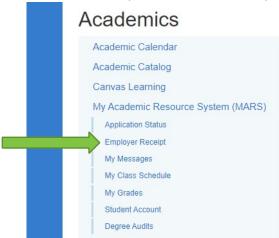

In your browser, select the print option. When the print box opens, use the drop-down printer option and select "Save as PDF". Save to your desktop for easy access!

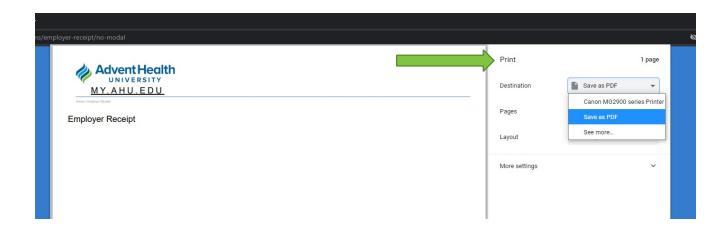